## Manage Menu Footers

Last Modified on 08/22/2019 11:10 pm CDT

You can add footers to infant and non-infant menus from the Manage Menu Footers dialog box. The text you enter here prints on the following reports:

- Center Monthly Menu Plan
- Center Weekly Menu Plan
- Center Weekly Menu Non-Infants Only
- Center Weekly Menu Infants Only
- Master Menu Monthly Plan Non-Infants Only
- Master Menu Monthly Plan Infants Only

Note that the footer will also print on the center version of these reports.

To add menu footers:

- 1. Click the Tools menu and select Manage Menu Footers. The Manage Menu Footers dialog box opens.
- 2. Click the NonInfant Menu Footer box and enter notes for your non-infant menus.
- 3. Click the Infant Menu Footer box, and enter notes for your infant menus.

Note: You can enter up to 150 characters in each box.

4. When finished, click Save.

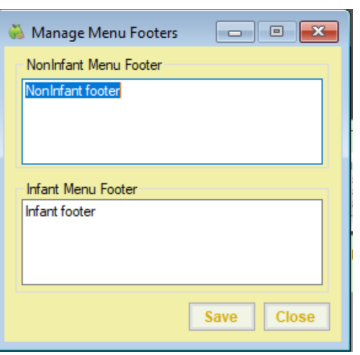

## The text you enter will now display on your menus.

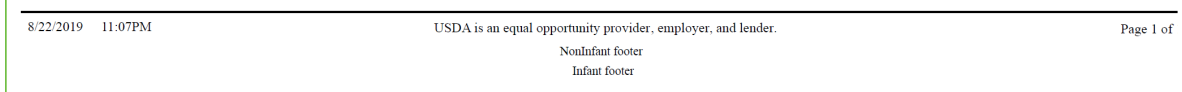